## **SIEMENS** 3VA1 IEC 3VA11966ED320AA0

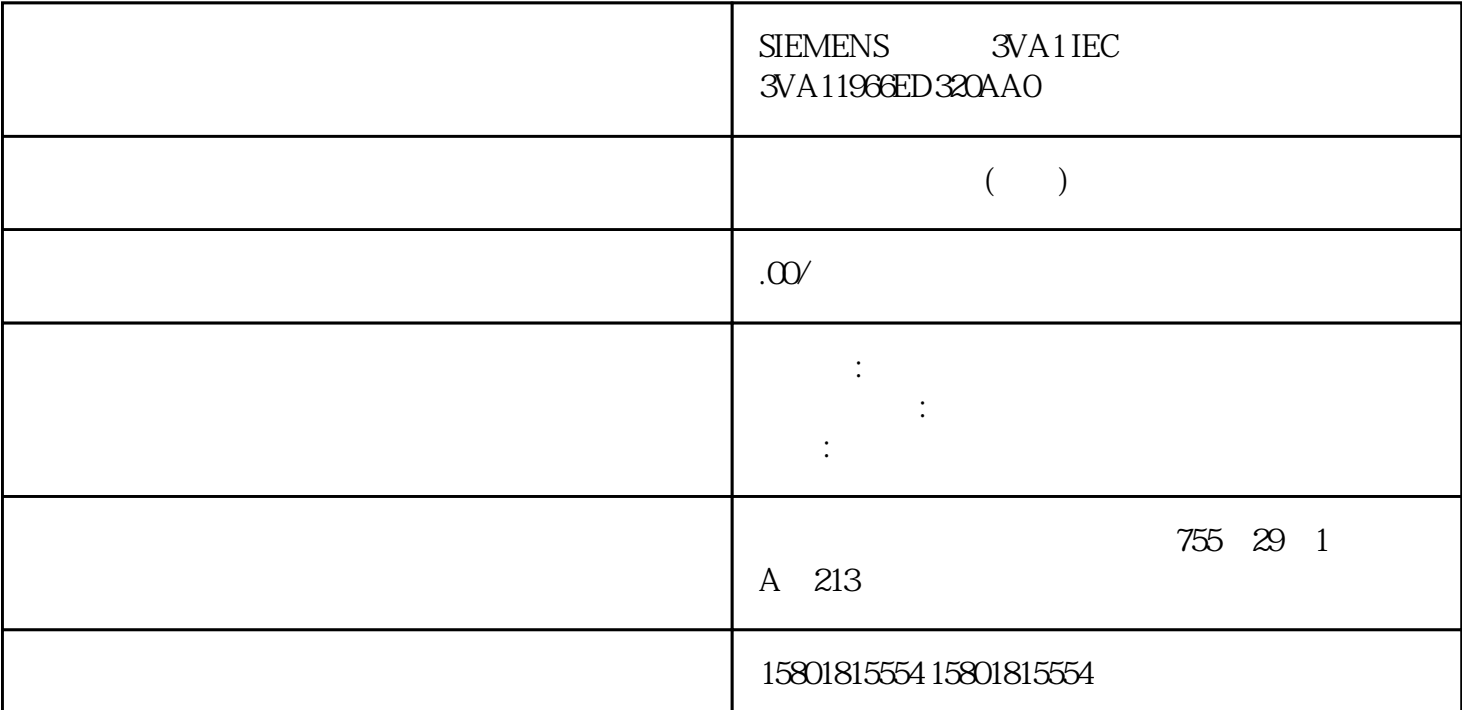

S7-1500 CPU TLS PLC TLS OUC<br>TCP S7-1500 CPU TLS TLS TLS  $S7-1500$  CPU TLS TLS TLS TCP S71500 CPU V2.0  $(DNS)$  TCP TCON\_QDN\_SEC TSEND C TRCV\_C TCON CPU DNS S7-1500 CPU DNS TLS TLS  $TLS$  TCP 1. 2. TCON\_QDN\_SEC  $\blacksquare$  Data\_block\_1",  $\blacksquare$ TCON\_QDN\_SEC \* DNS ConnectionSEC" 3. " " (Start value)  $TCP$ " ID" TCP ID 4. " " (Start value) – "ActivateSecureConn" FALSE<br>
"
TLSServerReqClientCert"
TLS  $X509V3$ - "
TLSServerCertRef" TLSServerReqClientCert" TLS  $X509-V3 -$  "TLSServerCertRef"  $X509-V3$ ID "TLSClientCertRef"  $X.509-V3$   $X.509-V3$  ID TLS ID TLS  $O$  TLS  $(O \cap T \cup S)$  (CA) 5. TSEND\_C TRCV\_C TCON  $TCON_QDN\_SEC$   $SFEP 7$  $(40)$ " S7-1500 CPU OUC TCP \$7-1500 CPU S71500 CPU TLS S71500 CPU TLS  $S7-1500$  CPU TCP  $S71500$  CPU

TCP CPU TCON\_IP\_V4\_SEC 系统数据类型的数据块,并分配相应参数,之后在 TSEND\_C、TRCV\_C 或 TCON 指令中直接调 EPU S71500 CPU PUS STEEPU  $\begin{tabular}{ll} TLS \hspace{2.3cm} & TCS \hspace{2.3cm} & 1. \hspace{2.3cm} \rule[-0.2cm]{0.2cm}{0.2cm} \rule[-0.2cm]{0.2cm}{0.2cm} \rule[-0.2cm]{0.2cm}{0.2cm} \rule[-0.2cm]{0.2cm}{0.2cm} \rule[-0.2cm]{0.2cm}{0.2cm} \rule[-0.2cm]{0.2cm}{0.2cm} \rule[-0.2cm]{0.2cm}{0.2cm} \rule[-0.2cm]{0.2cm}{0.2cm} \rule[-0.2cm]{0.2cm}{0.2cm} \rule[-0.2cm]{0.2cm}{0$  $\sim 2.$  TCON\_IP\_V4\_SEC  $\text{Data\_block\_1"}$ , the constant of  $\text{Total\_block\_1"}$ "SEC 1 TLS " (SEC connection 1 TLS-Client) 3. " (Start value) TCP w. Superiords and the Secondary Secondary Secondary Secondary Secondary Secondary Secondary Secondary Secondary Secondary Secondary Secondary Secondary Secondary Secondary Secondary Secondary Secondary Secondary Secondary  $TCON\_IP\_V4\_SEC$  ID "  $0$ "  $CPU$ 自行搜索合适的本地 CPU 接口。 4. 在"起始值"(Start value) 列中,设置安全通信的参数。 – "ActivateSecureConn"<br>TCP UDP - FALSE  $TCP$  UDP  $\text{TLSServerCertRef}$ " $\text{2"}$  TIA Portal (SHA256)  $\text{CA}$ " 1" TIA Portal (SHA1) CA CA  $ID - "TLSClientCertRef" \t X509-V3 \t ID 5.$ TSEND\_C TRCV\_C TCON 6 TSEND\_C TRCV\_C TCON CONNECT TCON\_IP\_V4\_SEC TLS TLS TLS TLS  $TCP$  and  $1.$ TCON\_IP\_4\_SEC  $\text{Data\_block\_1"}$ , the set of the set of the set of the set of the set of the set of the set of the set of the set of the set of the set of the set of the set of the set of the set of the set of the set of the set of the set o "SEC 1 TLS  $\blacksquare$  "(SEC connection 1 TLS-Server) a "  $\blacksquare$  "(Start value) TCP " RemoteAddress" TLS IPv4 4. " (Start value) " ActivateSecureConn"  $\blacksquare$  $\mathop{\text{TCP}}\nolimits$  UDP – "TLSServerReqClientCert"  $\mathop{\text{TLS}}$ X.509-V3 <br>
"TLSClientCertRef" – "TLSServerCertRef" X.509-V3 ID<br>
" Z" TIA Portal (SHA256) CA  $\text{TLSC}$ lientCertRef" $\text{2"}$  TIA Portal (SHA256)  $\text{CA}$ " 1" TIA Portal (SHA1) CA CA  $ID \quad 5$  TSEND\_C TRCV\_C TCON 6. TSEND\_C TRCV\_C TCON CONNECT TCON\_IP\_V4\_SEC 数据类型的变 量进行互连。 在以下示例中,TSEND\_C 指令的 CONNECT 参数将与变量"SEC connection 1 TLS client"  $TCON\_IP\_4\_SEC$  CP OUC  $CP$ S7-1500 S7-1500 CPU V2.0 S7-1500 CP 1543-1 V2.0 CP 1543SP-1 V1.0 CP S7-1500 TLS  $TLS$  contracts  $TLS$ S7-1500 CPU TLS TLS CPU CPU CPU  $CP$  $\frac{1}{2}$  and  $\frac{1}{2}$  and  $\frac{1}{2}$  a CP \* \* \* \* \* \* \* \* (Security > Security properties)  $1.$  STEP 7 CP 并在巡视窗口中选择"安全 > 安全属性"(Security > Security properties) 部分。 2. 单击"用户登录"(User logon) 3. 4. " " (Activate security functions) 5.  $\hspace{1cm}$  " (Device certificates)  $6$ <br>S7-1500 CPU STEP 7 S7-1500 CPU STEP 7 CP S7-1500 CPU TCP S71500 CP TCP

CPU TCON\_IP\_V4\_SEC  $\begin{tabular}{lllll} \multicolumn{2}{c}{TSEND\_C}&TRCV\_C&TCON\\ \multicolumn{2}{c}{ST1500CPU} & V20 & CF\\ \end{tabular}$  $S7 1500 CPU$   $V20$   $CP 1543SP-1$   $V1.0$  $CP$   $CP$  1543-1  $V20$  TLS TLS  $-$  CP  $-$  CP MES ERP 系统),则需确保该设备上包含有设备证书。 – 对通信伙伴设备证书进行签名的 root 证书(CA  $CP$ 

 $IPv4$